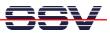

## How to use the DNP/5370 Python interpreter

The DIL/NetPC DNP/5370 Python interpreter comes pre-installed on a 128 Mbytes MMC (Multi-Media Card). The order code for this card is *DNP/5370-PYH1*.

- **1. Step:** Just insert the Python MMC to the DNP/5370 SD/MMC card slot. <u>Please turn the power off before removing or inserting any MMC.</u>
- **2. Step**: Run a Telnet or serial console session. Then enter the following command lines for a first test of the Python environment.

```
cd /media/mmc
export PYTHONNAME="/media/mmc/python2.0
./python ./spam.py
```

The first command line changes the directory to **/media/mmc** on the Python MMC. The second lines sets an environment variable for the Python interpreter. The third one runs the interpreter with the sample script file **spam.py**.

```
🛋 Telnet 192.168.0.126
                                                                                                - 🗆 🗙
DNP5370 login:
                  root
 assword:
         _____
                           DNP/5370 board
  v1.00 (2007.11.23-12:22+0000) Built-in shell (msh)
nelp' for a list of built-in commands.
   yBox
              'media
                     /mmc
                                                     hoch 8
bedeutet Verkettung
                                      life'
                                  of
                      side
                 aht
                             PYTHONHOME="/media/mmc/python2.0"
                       port
                    ex
                            ion
                                         raceback
                               ight
 ello hānnover
oot:/media/mmc)
```

That is all.